### **Ubiquitous and Mobile Computing CS 528:Admob Techtalk**

Meghana Kasal Vinayakumar & Ankit Gupta

*Computer Science Dept. Worcester Polytechnic Institute (WPI)*

# **Background**

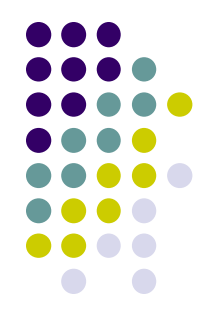

- Advertising is a [marketing](https://en.wikipedia.org/wiki/Marketing) communication that employs an openly sponsored, non-personal message to promote or sell a product, service or idea.
- First Ad could be dated back to 4000 BC. Generally done through wall painting.
- [Thomas J. Barratt](https://en.wikipedia.org/wiki/Thomas_J._Barratt) has been called "the father of modern advertising".

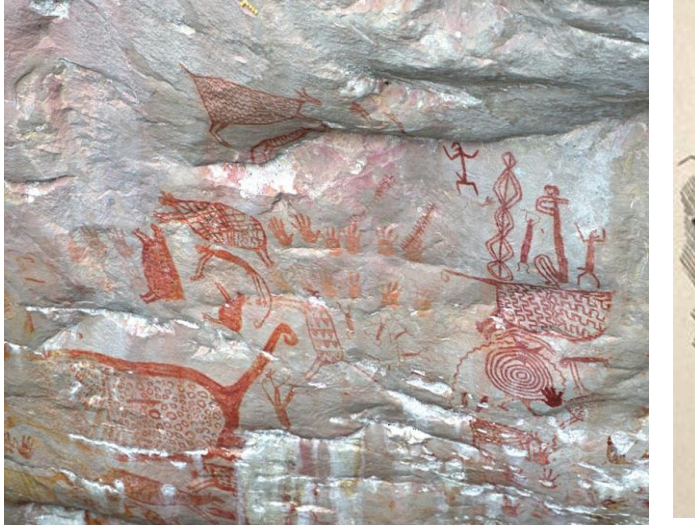

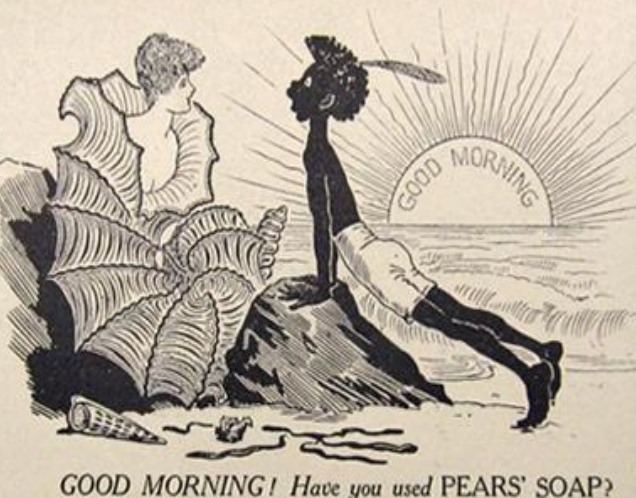

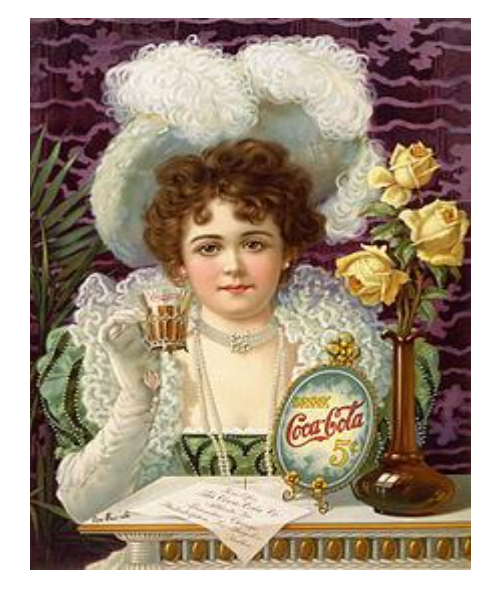

# **Modern Advertising**

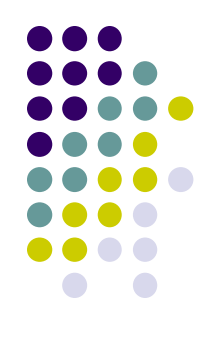

- Global advertising spending approximately 560 billion U.S. dollars
- Digital ad spending to approx 270 billion U.S. dollars

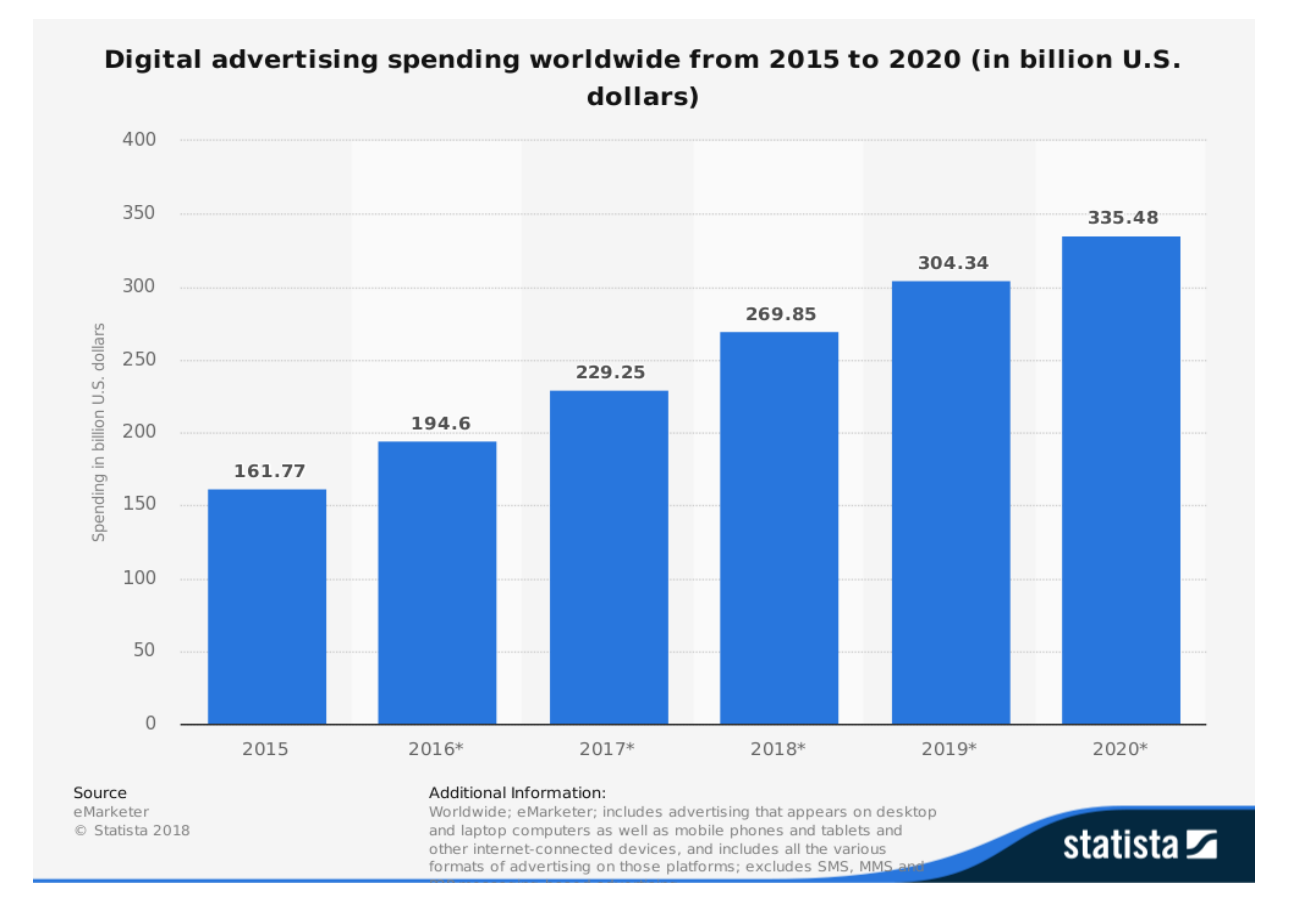

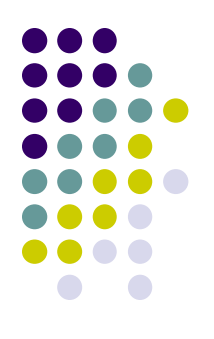

# **The Future of Advertisement**

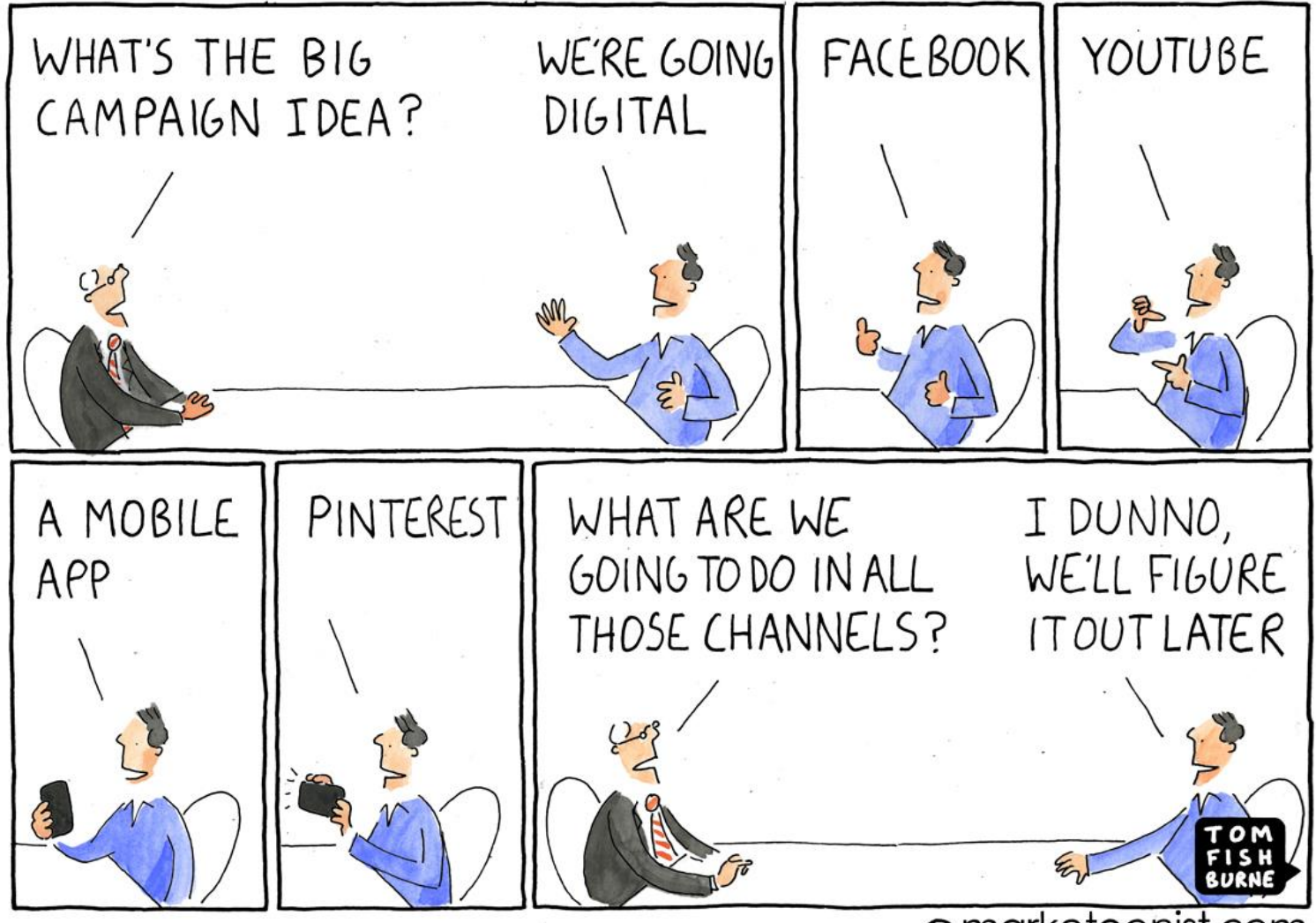

© marketoonist.com

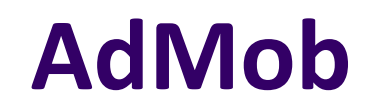

#### **Making Sense in the madness**

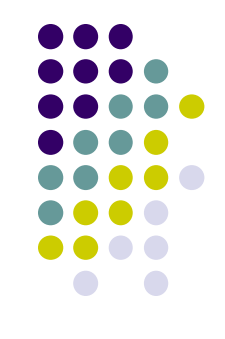

- Founded by Omar Hamoui in 2006 and later acquired by Google in 2009.
- An easy way to monetize mobile apps with targeted, in-app advertising.
- AdMob + Google Analytics provides app usage data & analytics capabilities.
- Plug in and let Google mint money for you.

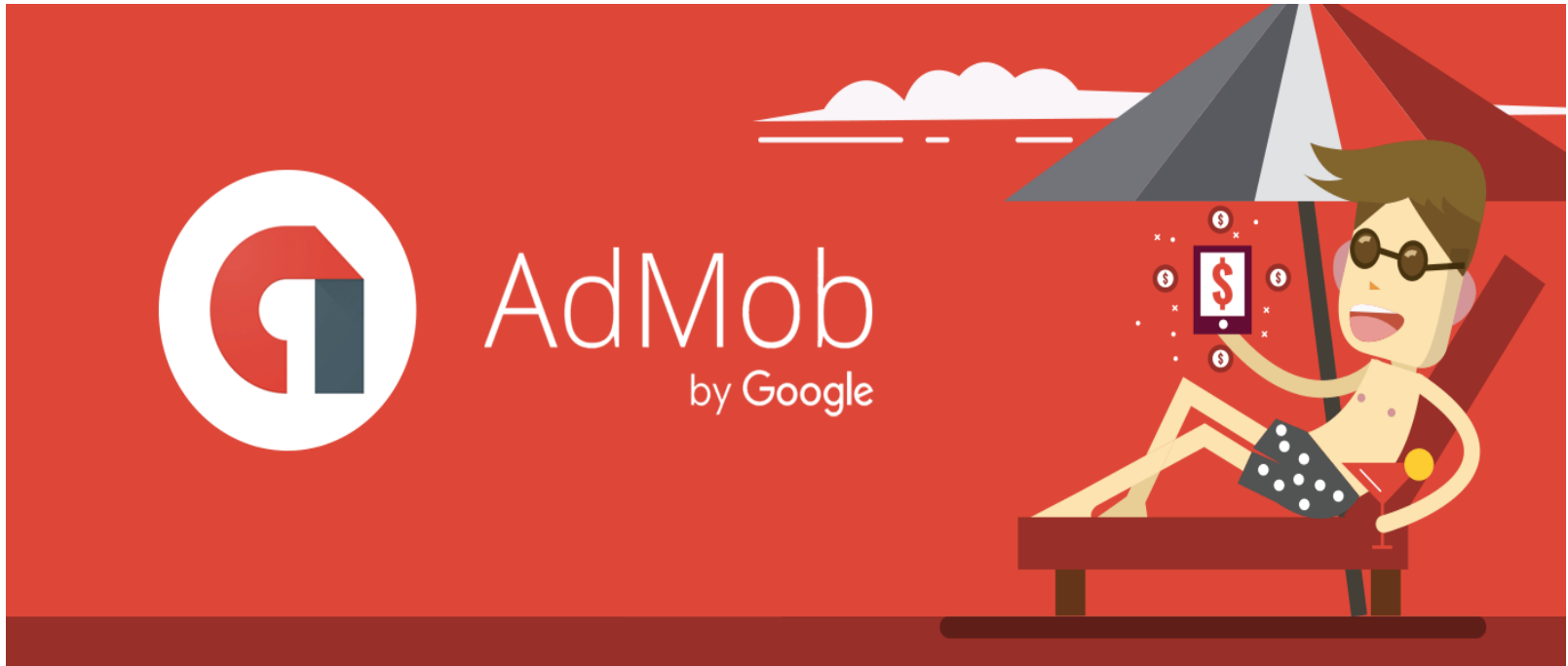

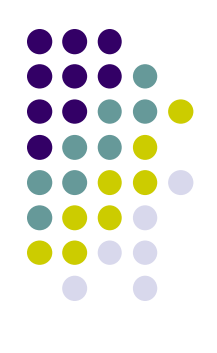

# **Why in the world?**

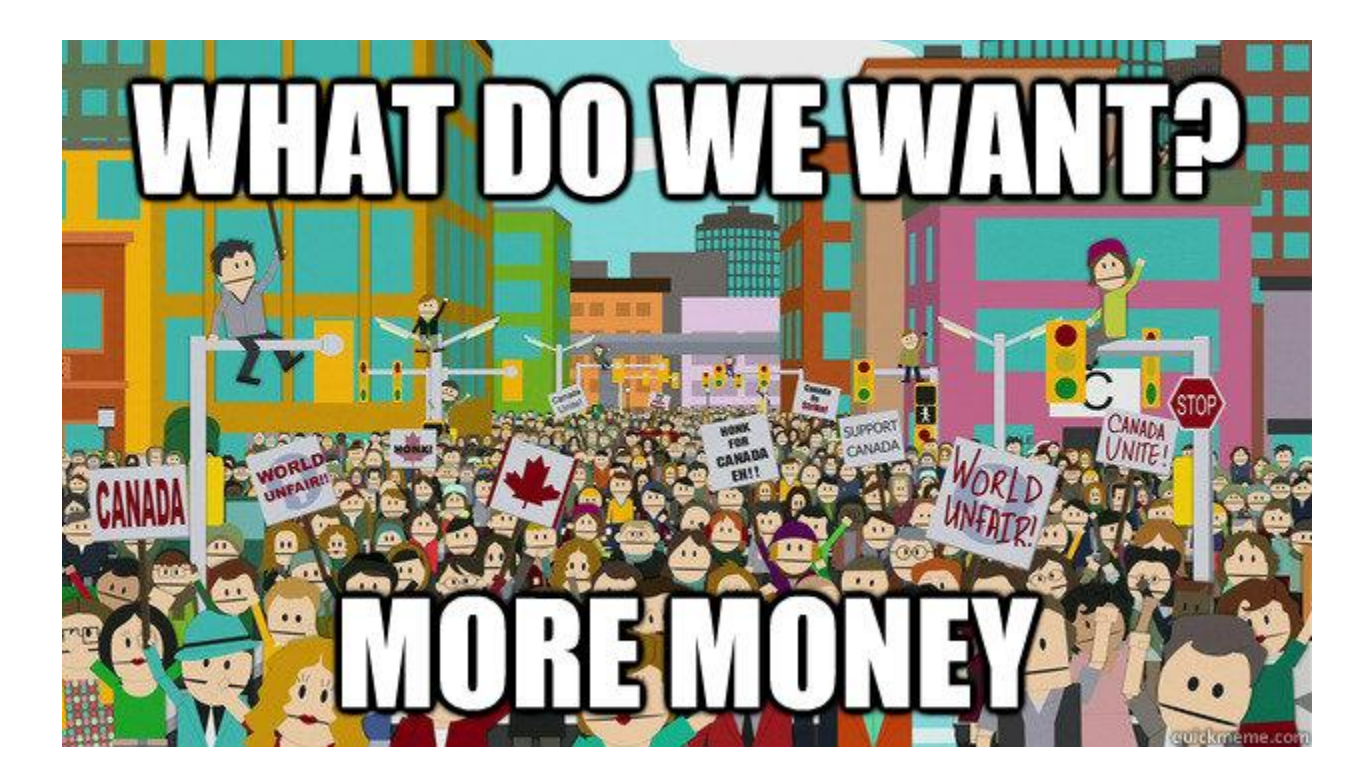

# **Advantages**

#### Earn more

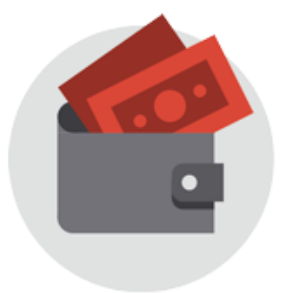

Use in-app advertising to show ads from millions of Google advertisers and access programmatic demand, or use AdMob Mediation to earn from 40+ networks.

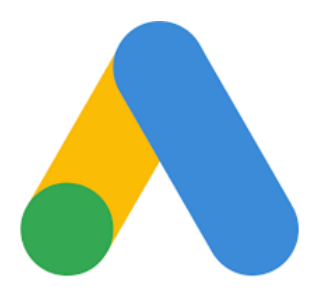

#### Improve user experience

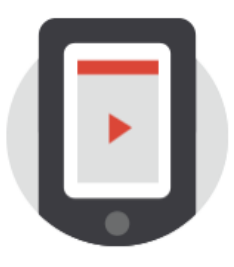

AdMob's native ads preserve user experience, and innovative video ads keep users engaged. Choose from many formats to suit your app.

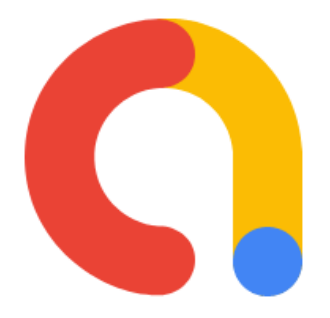

#### Scale fast

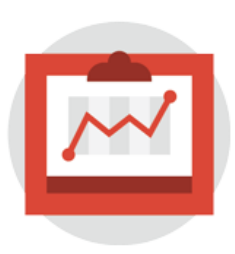

Get free, unlimited mobile app analytics with Google Analytics for Firebase. Scale with free house ads and tools to manage deals with advertisers.

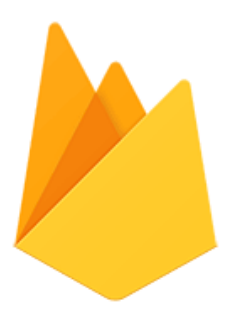

# **Who are using it?**

## **650000** apps use it.

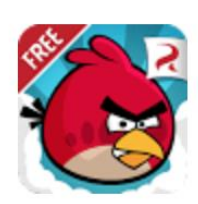

#### Rovio

Rovio used AdMob to expand their Angry Birds game to the Android platform. Get insights into how they built a global brand.

#### Kiragames

Since deploying AdMob interstitials and AdMob Mediation, Kiragames has seen CPMs double and revenue increased by 400%.

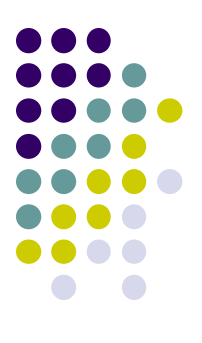

# Who are using it?

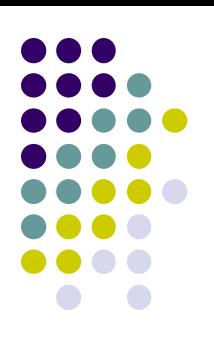

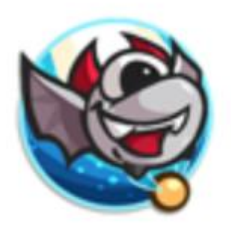

#### **MYBO**

MYBO earns \$1,000 per day using Google AdMob to fuel ongoing game development. Learn how they achieve results.

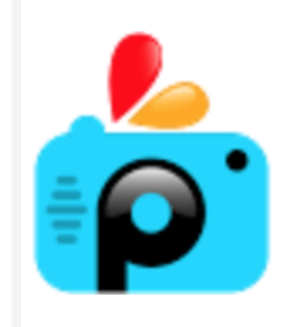

## PicsArt

PicsArt earns 90% of its revenue with AdMob and is a leading free photo editing app. Learn how.

# **How it works?**

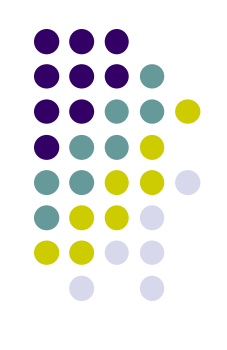

- AdMob matches ads to your app based on criteria you set.
- These ads are created and paid for by advertisers who want to promote their products.
- Different types of Ads:
	- Banner ads
	- Interstitial ads
	- Video ads
	- Native ads

## **Interstitial ads**

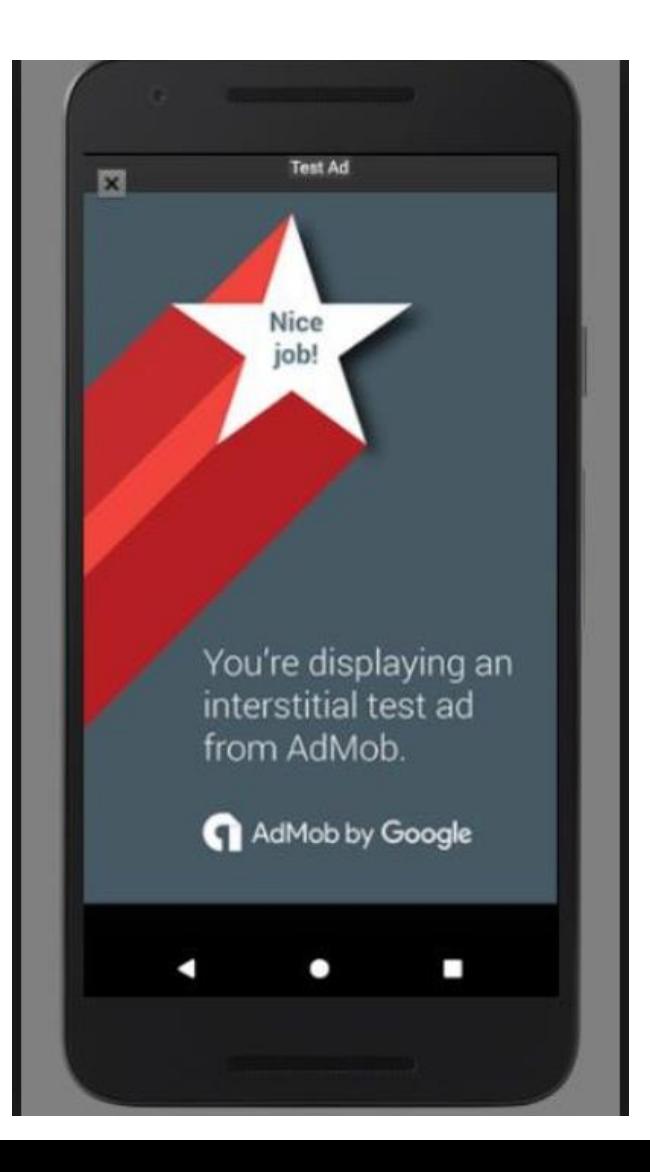

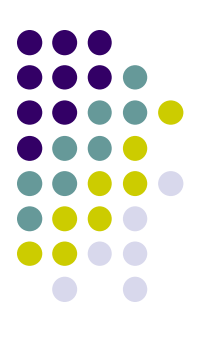

## **Native Ads**

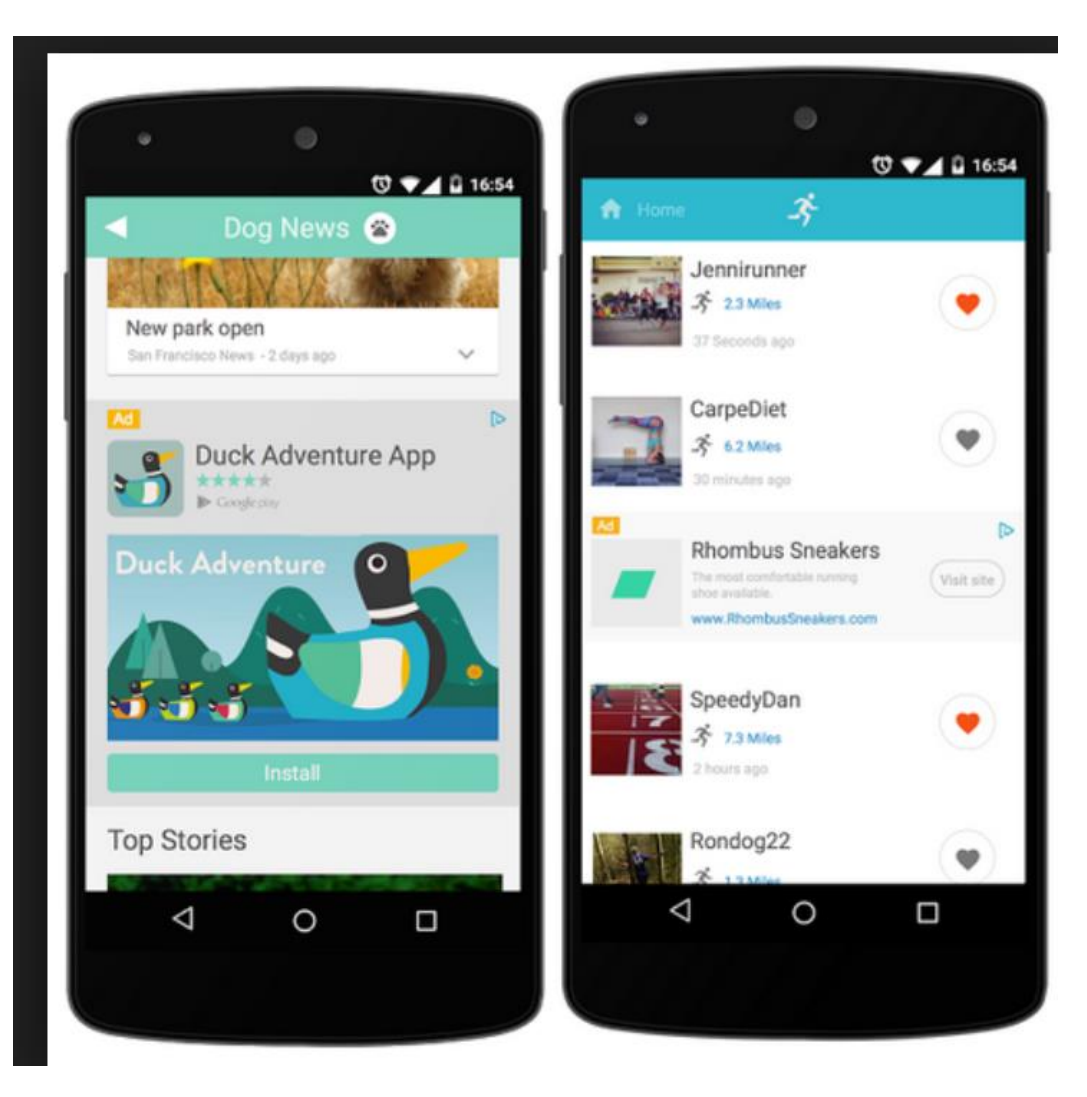

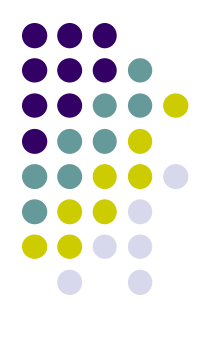

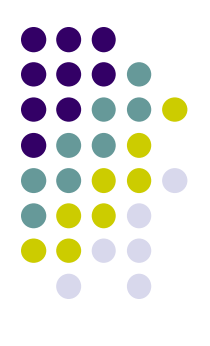

# **Banner Ads**

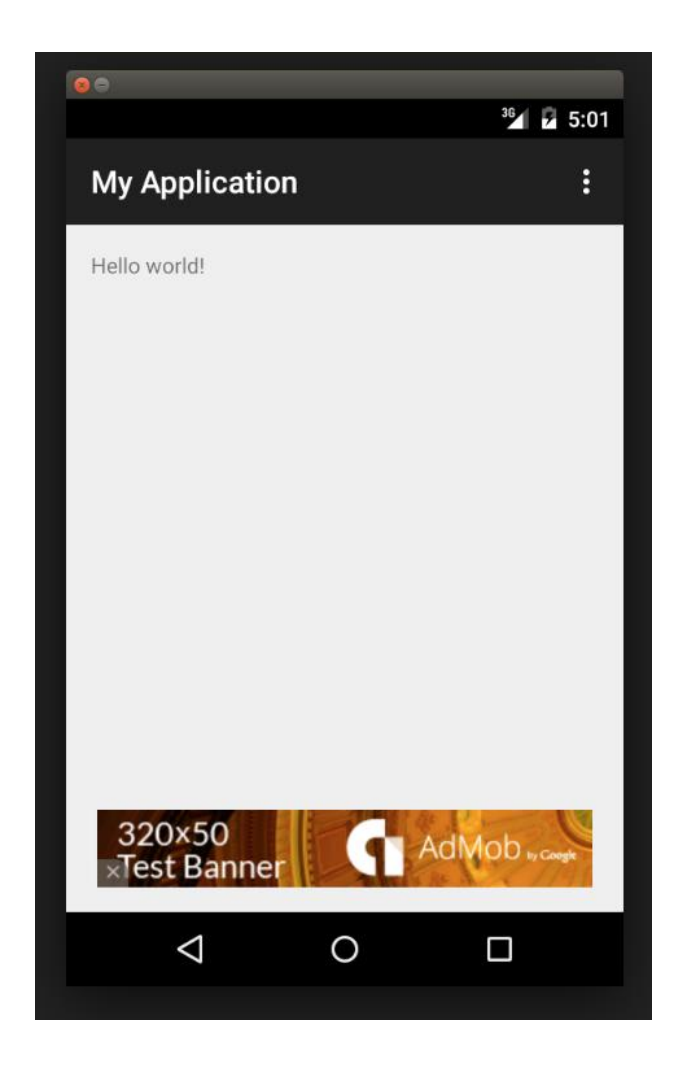

# **Implementation**

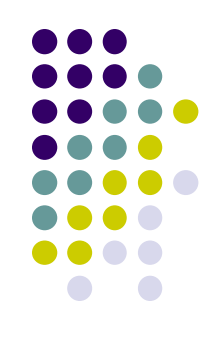

- Add Firebase to your new or existing app in the [Firebase console](https://console.firebase.google.com/)
- Update project dependencies
- Create a banner ad
- Create an AdMob account

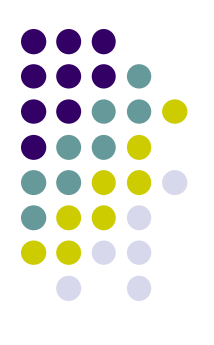

# **Add Banner Ad to your file**

<RelativeLayout xmlns:android="http://schemas.android.com/apk/res/android" xmlns:tools="http://schemas.android.com/tools" android: layout\_height="match\_parent" android: layout\_width="match\_parent" android:paddingLeft="@dimen/activity\_horizontal\_margin" android: padding Right="@dimen/activity\_horizontal\_margin" android:paddingTop="@dimen/activity\_vertical\_margin" android:paddingBottom="@dimen/activity\_vertical\_margin" tools: context=". MainActivity">

```
<TextView android:text="@string/hello_world"
   android: lavout_width="wrap_content"
   android:layout_height="wrap_content" />
```

```
<com.google.android.gms.ads.AdView
   xmlns:ads="http://schemas.android.com/apk/res-auto"
    android:id="@+id/adView"
   android: layout_width="wrap_content"
   android: layout_height="wrap_content"
   android: layout_centerHorizontal="true"
    android: layout_alignParentBottom="true"
    ads:adSize="BANNER"
    ads:adUnitId="ca-app-pub-3940256099942544/6300978111">
</com.google.android.gms.ads.AdView>
```
# Load ad in the activity

```
import com.google.android.gms.ads.AdRequest;
import com.google.android.gms.ads.AdView;
11...public class MainActivity extends AppCompatActivity {
    private static final String TAG = "MainActivity";
    private AdView mAdView;
   11...@Override
    protected void onCreate(Bundle savedInstanceState) {
        super.onCreate(savedInstanceState);
        setContentView(R.layout.activity_main);
        mAdView = findViewById(R.id.adView);
        AdRequest adRequest = new AdRequest. Builder(). build()
        mAdView.loadAd(adRequest);
```
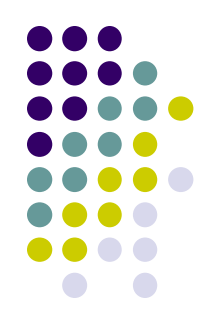

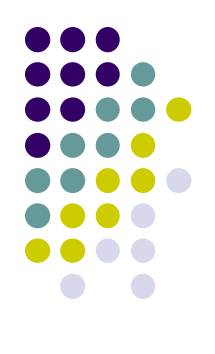

# **Add Ad unit ID**

```
<?xml version="1.0" encoding="utf-8"?>
<resources>
```

```
a a s
    <string name="banner_ad_unit_id">ca-app-pub-3940256099942544/6300978111</string>
</resources>
```
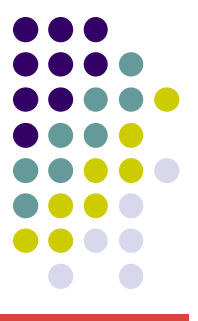

# **Create Admob account**

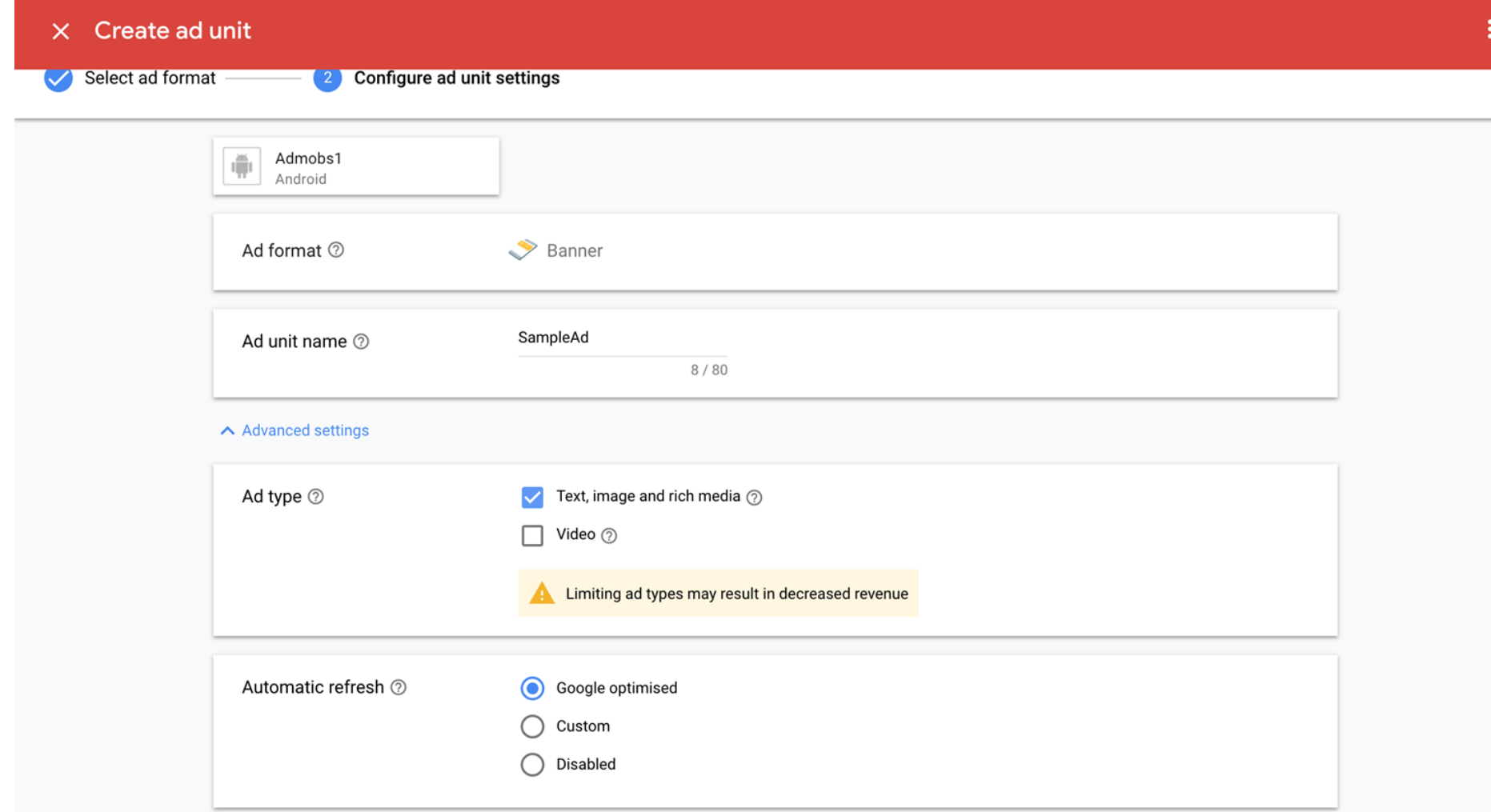

# **Connect your app to Admob id**

• Update Android manifest.xml

```
<manifest>
    <application>
        \leq!-- Sample AdMob App ID: ca-app-pub-3940256099942544~3347511713 -->
        <meta-data
            android:name="com.google.android.gms.ads.APPLICATION_ID"
            android: value="[ADMOB_APP_ID]"/>
    </application>
</manifest>
```
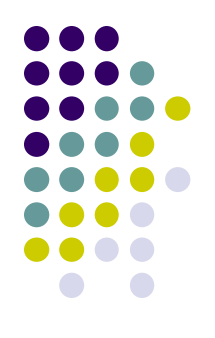

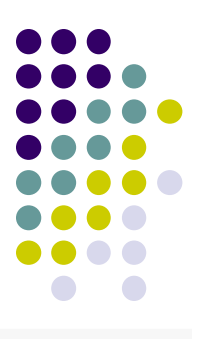

# **Initialize Mobile Ads SDK**

```
@Override
protected void onCreate(Bundle savedInstanceState) {
    super.onCreate(savedInstanceState);
    11 \ldots// Sample AdMob app ID: ca-app-pub-3940256099942544~3347511713
    MobileAds.initialize(this, "YOUR_ADMOB_APP_ID");
}
```
## **References**

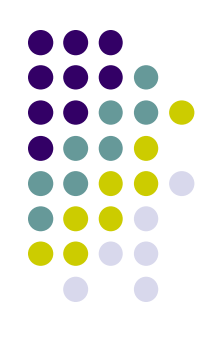

- *<https://firebase.google.com/docs/admob/>*
- *<https://console.firebase.google.com/>*
- http://www.google.com/admob/?subid=WW-EN-*ET-firebase-*

*[docs&utm\\_source=internal&utm\\_medium=et&utm\\_](http://www.google.com/admob/?subid=WW-EN-ET-firebase-docs&utm_source=internal&utm_medium=et&utm_campaign=firebase-docs)*

*campaign=firebase-docs*

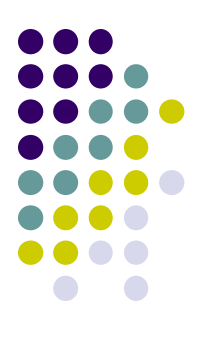

# **Questions?**